Урок Знакомство с 1 интернетом.

## Содержание урока

- Как работает интернет
- Что такое сайт
- Что представляет собой веб-страница
- Виды сайтов
- Процесс разработки сайта
- Что такое гипертекст, теги и атрибуты
- Подготовка рабочего места
- Простой пример HTML странички
- Пример сложной веб-страницы
- Горячие клавиши для перемещения по документам

# Что такое интернет?

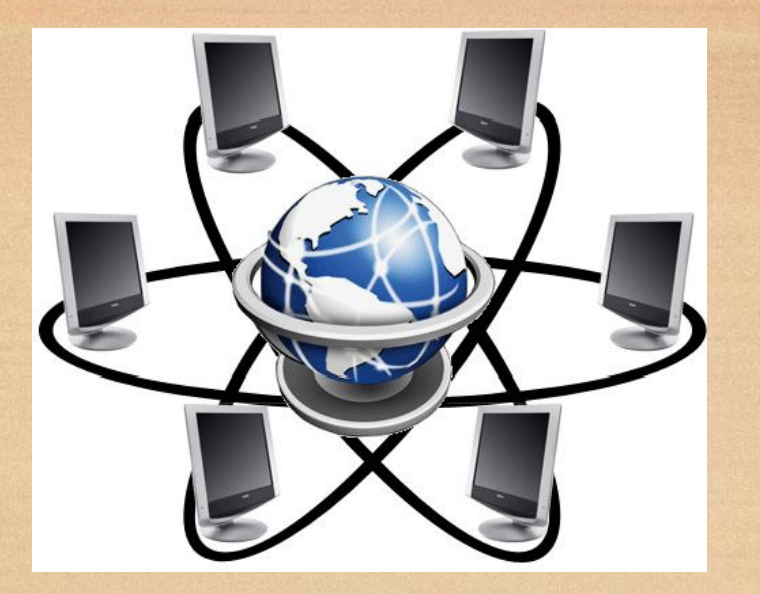

Интернет – это множество компьютеров по всему миру, объединенными в единую сеть, которые постоянно обмениваются какой-либо информацией.

## Каждый компьютер в сети имеет свой уникальный ip-адрес

Пример: 192.168.100.99

#### Доменные имена

ru, com, net, рф – 1 уровень prog-school.ru, google.com – 2 уровень proglive.tiu.ru – 3 уровень

#### Что такое сайт?

Сайт – это совокупность электронных документов(веб-страниц), объединенных под одним адресом (доменным именем), связанных между собой ссылками. Доступ к сайту осуществляется через браузер.

# Браузеры

- $\bigcirc$ Internet Explorer (Trident) 3 Mozila Firefox
- $\mathbf 0$ (Gecko) Opera
- (Presto)  $\circledcirc$
- Google Chrome  $\bigcirc$ 
	- (Webkit) Safari

# Устройство сайта

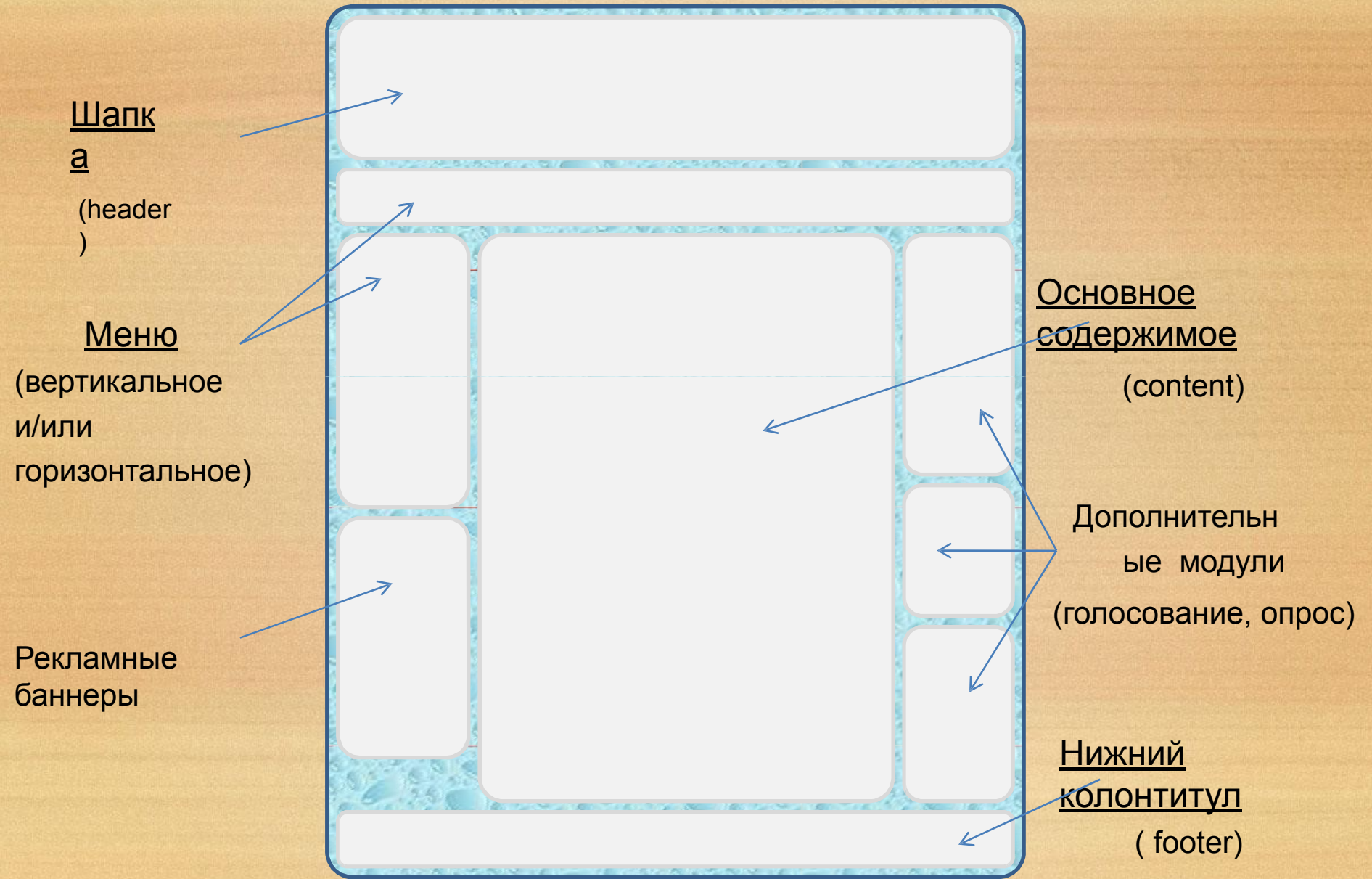

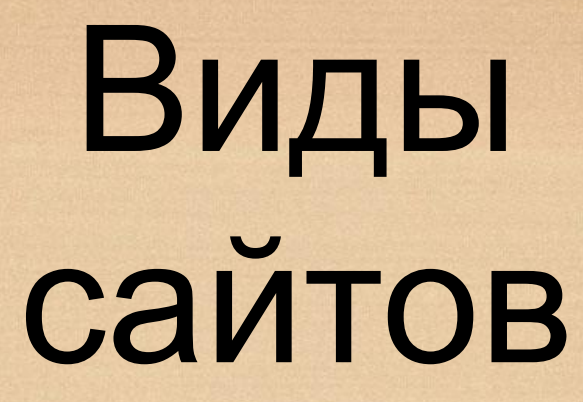

#### По содержимому

- Статические содержимое подготавливается заранее и выдается пользователю в том виде, в котором хранится на сервере.
- Динамические содержимое генерируется при помощи серверных языков программирования.

По схеме представления информации

- Коммерческие сайты компаний, интернет- магазины и т.д.
- Информационные доносят до пользователя какую-либо информацию.
- Веб-сервисы (порталы) поисковые системы, электронная почта, форумы, социальные сети.

#### По размеру Фиксированной ширины «Резиновые»

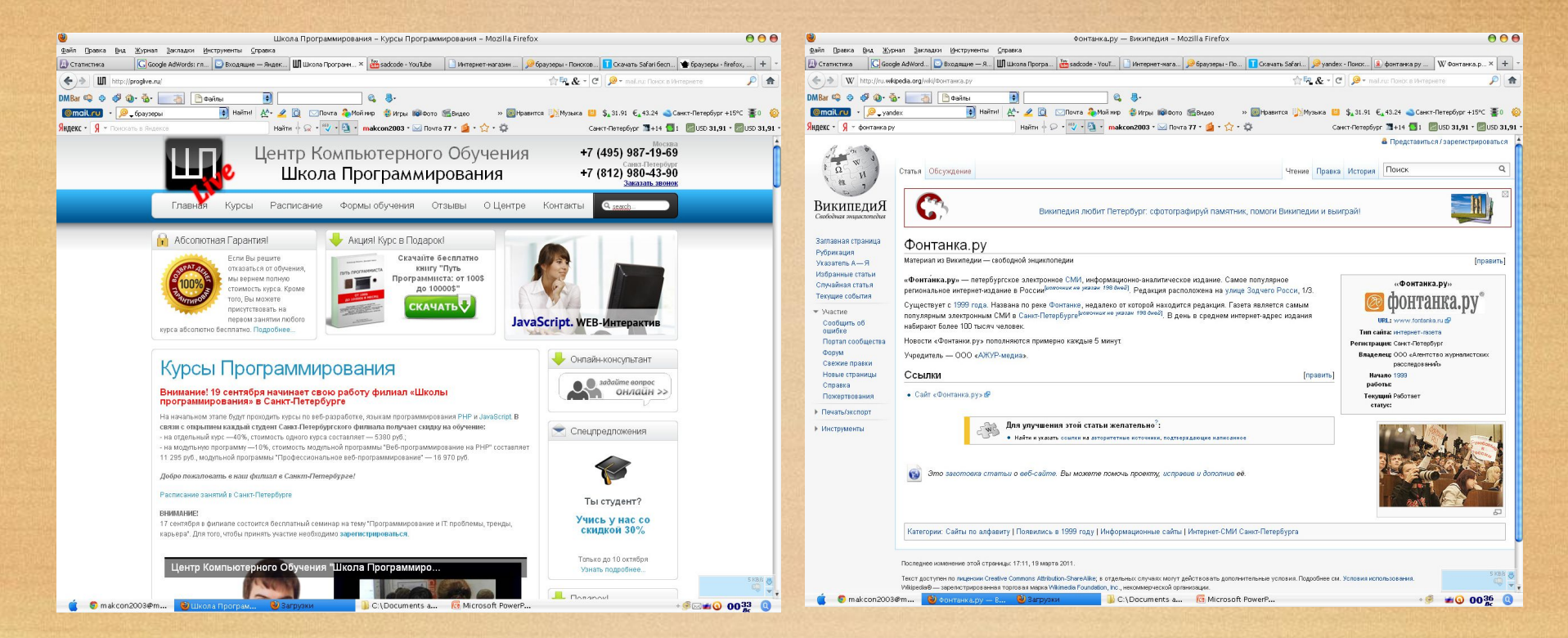

Основные протоколы

• HTTP (*Hypertext Transfer Protocol* )

• HTTPS (*Hypertext Transfer Protocol Secure*)

• FTP (*File Transfer Protocol*)

## Что происходит, когда мы набираем адрес сайта?

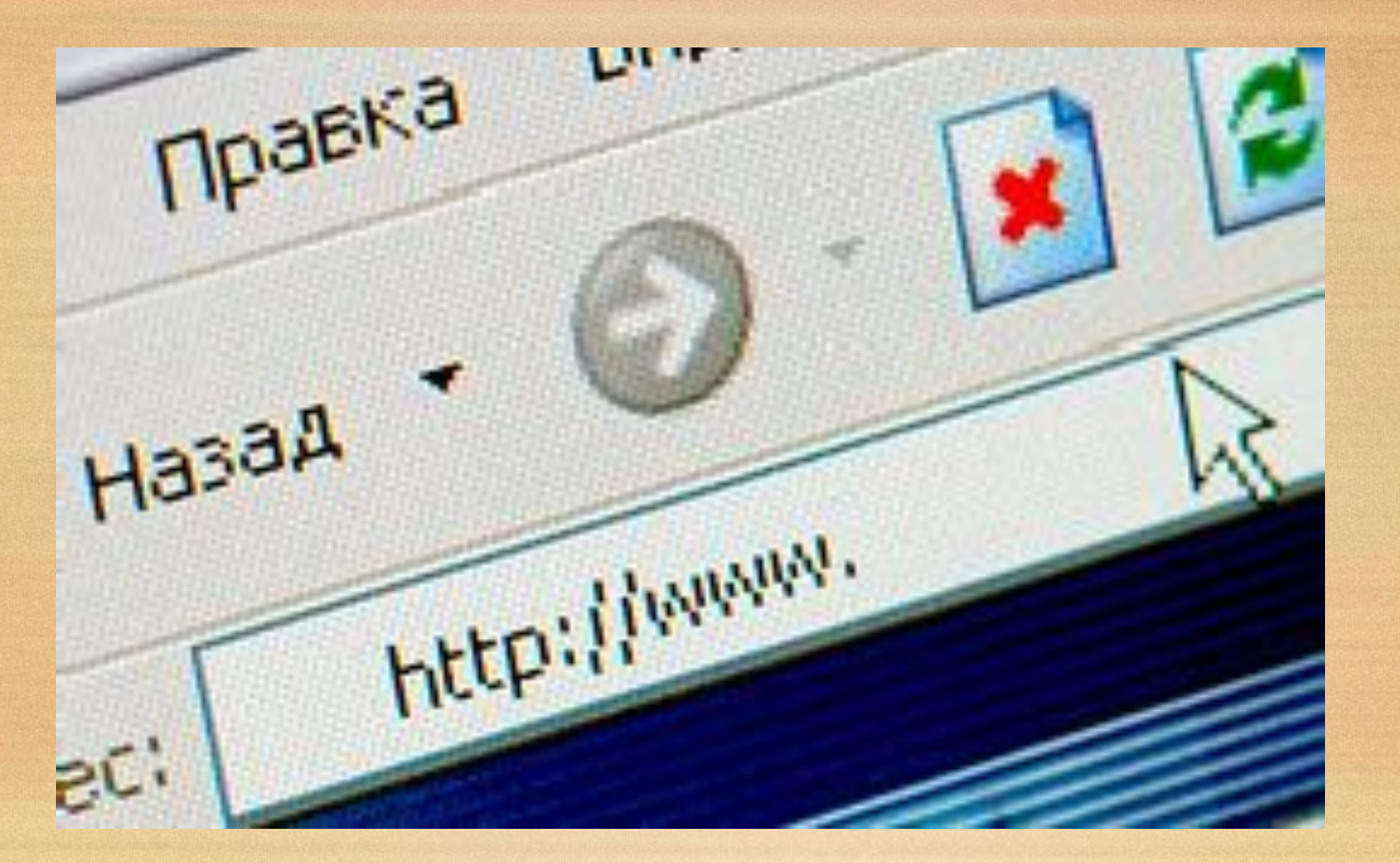

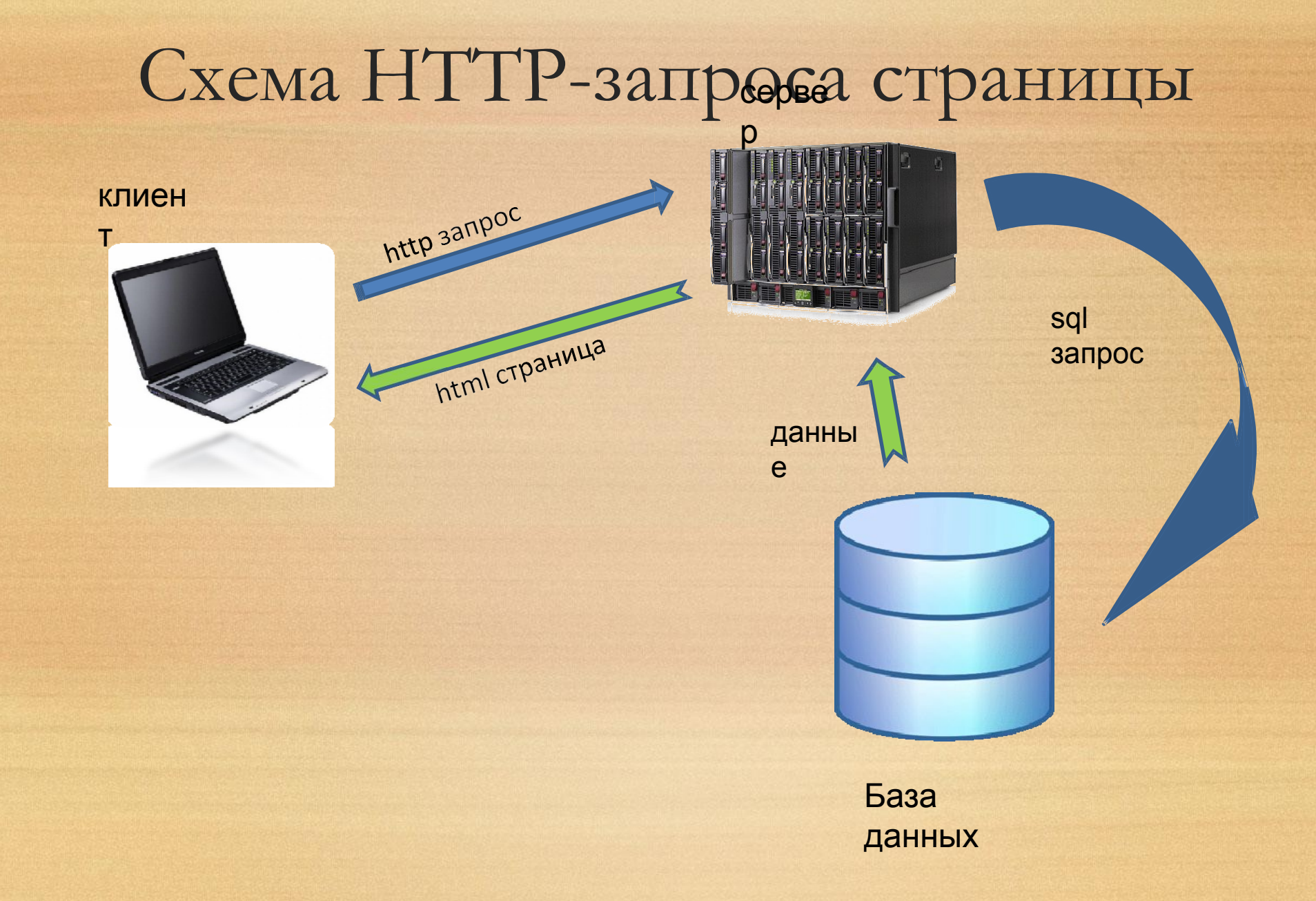

#### Процесс разработки сайта

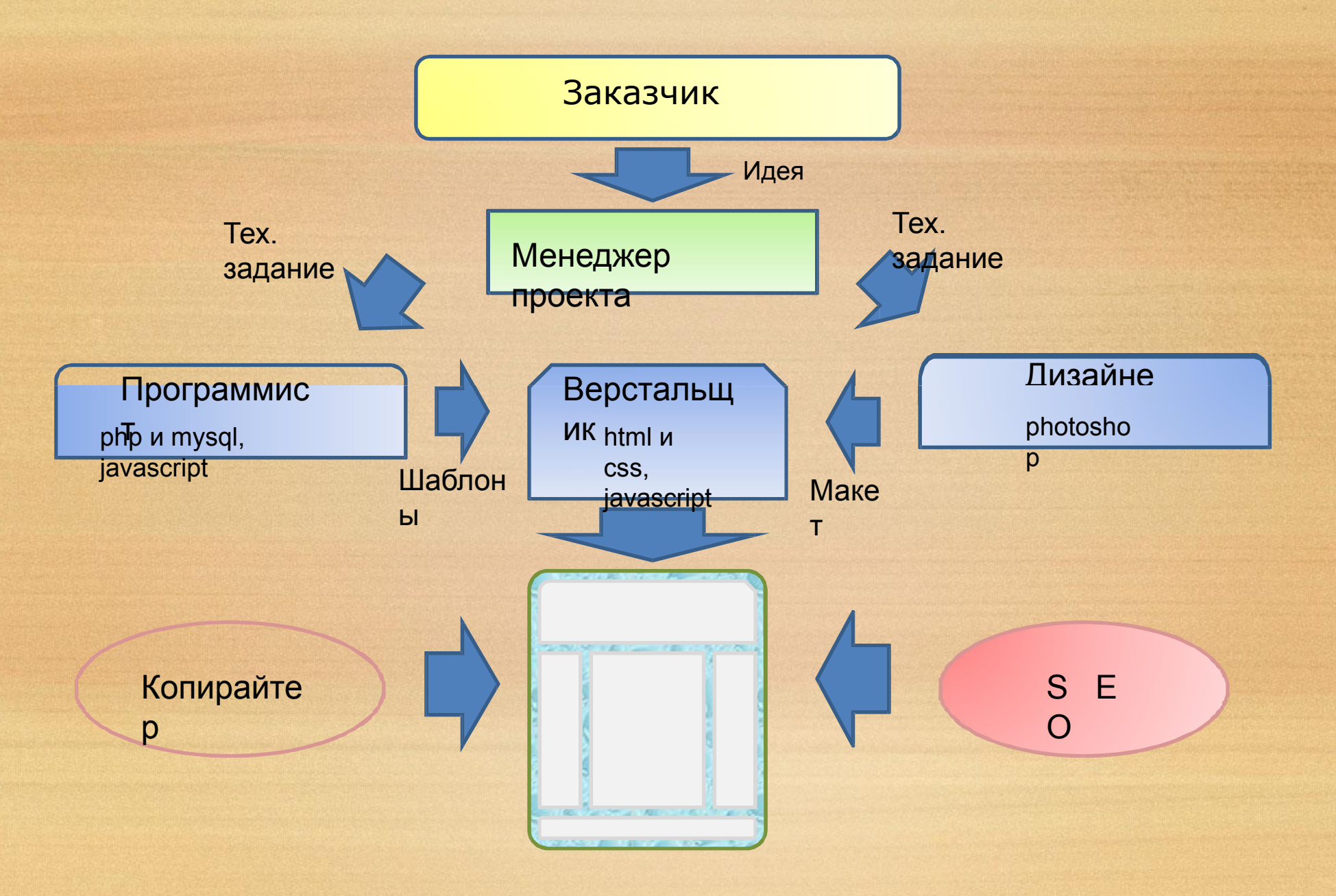

## Что такое гипертекст? Гипертекст в HTML —документы (веб- страницы), связанные между собой ссылками.

## Теги HTML

документа.

Предназначены для управления конструкциями разметки:

✔ Заголовки ✔ Абзацы ✔ Картинки ✔ Таблицы ✔ Списки

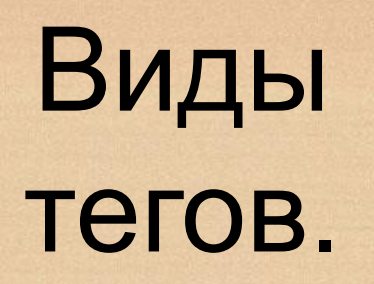

#### Парные теги

<название\_тега>…</название\_т ега>

Пример: <p>Какой прекрасный день</p>

### Одиночные теги

<название\_тега />

Пример:  $2<sub>br</sub> /$  $\frac{1}{2}$ 

## Атрибуты тегов

Определяют какие либо дополнительные, уточняющие параметры того или иного тега.

<название\_тега атрибут1="значение\_атрибута 1" атрибут2="значение\_атрибута  $2"$ 

</ название\_тега >

…

## Примеры атрибутов

- <a href="contacts.htm" >Контакты</a>
- <img src="book.png" border="1" />

## Оформление тегов и атрибутов

- Название тега и атрибута строчными буквами.
- $~P~m~~p~~P~m~~p~~p~~m~~p~~m~$
- Значение атрибута строчными буквами и в двойных кавычках.
- $$ align="right">…</h1>  $$ ALIGN=RIGHT>...</h1>
- Парный тег обязательно закрыні gn=right>...</h1>  $\langle \text{div} \rangle$   $\langle \text{div} \rangle$   $\langle \text{div} \rangle$

# Создание простой странички

## Инструменты

- Текстовый редактор Notepad++;
- Браузер Internet Explorer;
- Графический редактор (photoshop, gimp)

# Расширение HTMLстраницы

- .htm l
- .htm

## Простейшая веб-страничка

<h1>Привет мир!</h1> <p>Это моя первая вебстраница.</p>

# Результ ат

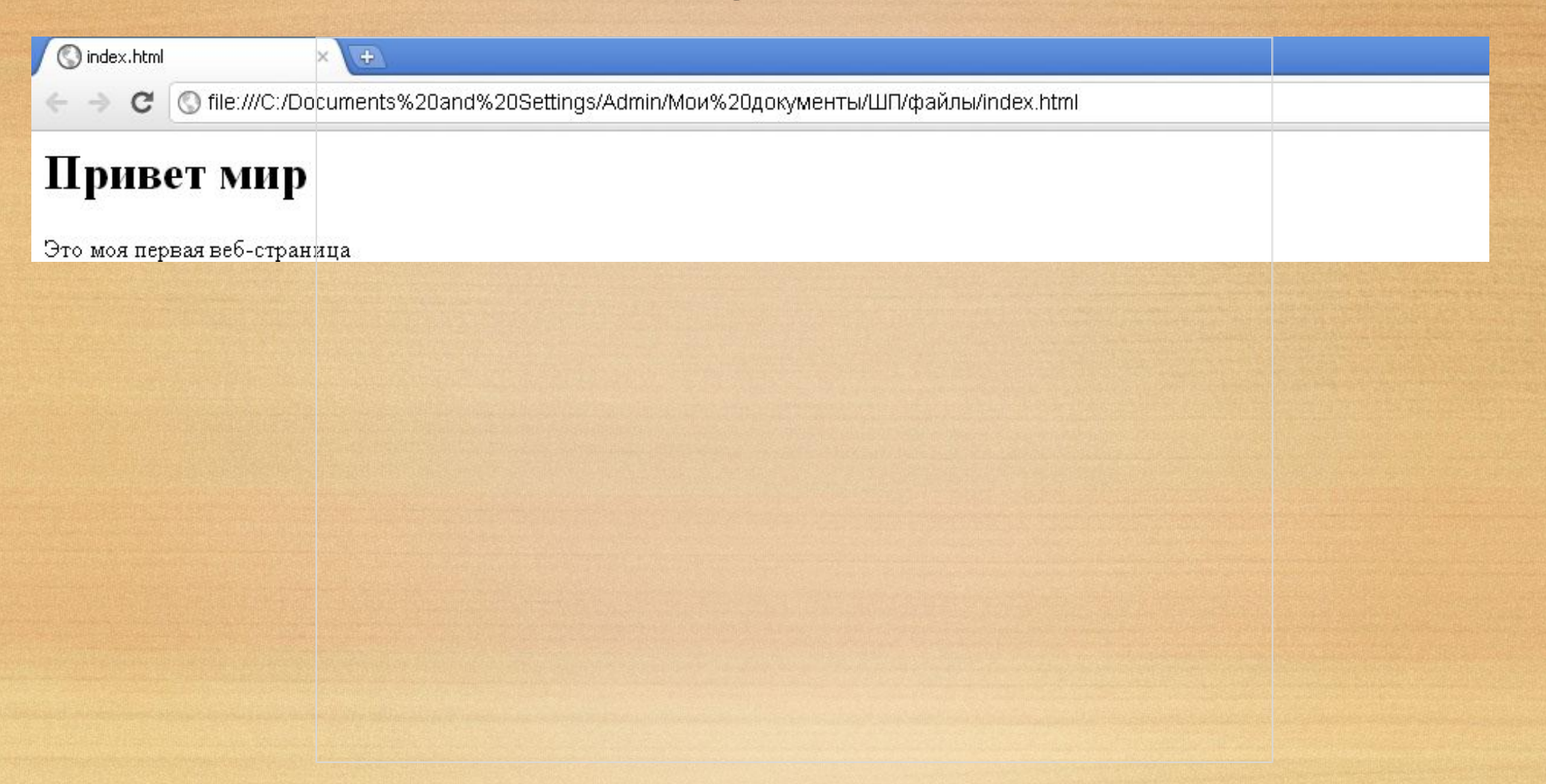

### Горячие клавиши

- $\blacktriangleright$  Alt + tab перемещение между открытыми окнами.
- $\vee$  Ctrl + z отменить действие.
- ✔ Ctrl + y вернуть действие.
- $V$  Ctrl + x вырезать.
- $V$  Ctrl + с копировать.
- $V$  Ctrl + v вставить.
- $V$  Ctrl + s сохранить.
- $\vee$  Ctrl + а выделить все.
- $\vee$  Ctrl + tab перемещение м/у открытыми вкладками.
- $V$  F5 обновить страницу.
- $V$  F<sub>2</sub> переименовать.
- $\vee$  Shift + Tab вернуть одну табуляцию назад.
- $\checkmark$  Shift + home выделить с указанного места до начала строчки.
- $\checkmark$  Shift + end выделить с указанного места до конца строчки.

 $\checkmark$  Shift + стрелка – при зажатом shift выделять в указанную стрелками сторону.